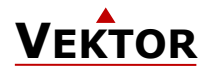

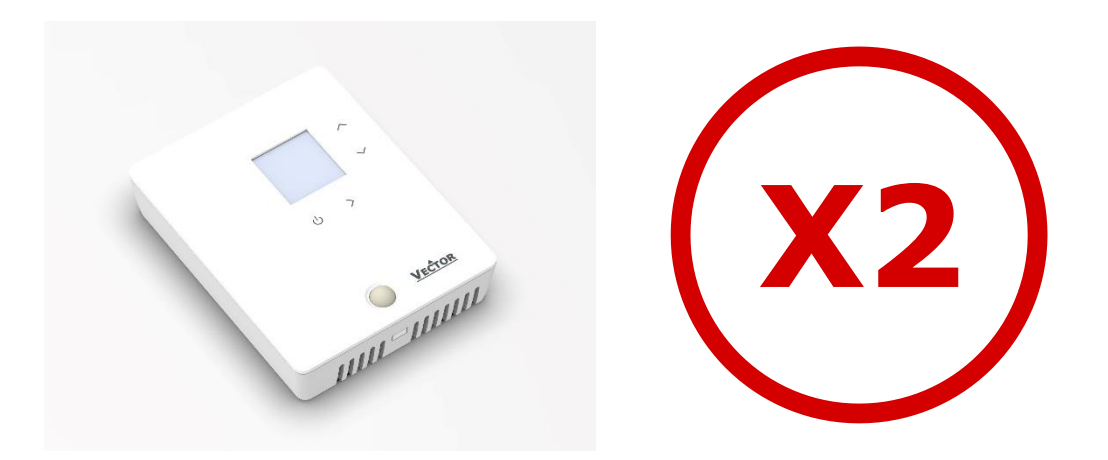

# **Bedienungsanleitung für X2-Geräte mit Berührungstasten & Anzeige**

Das X2-Betriebssystem wurde für universelle Steuerungen und Sensoren konzipiert. Geräte, die auf dem X2- Betriebssystem basieren, beinhalten eine Vielzahl von standardisierten Funktionen und Anwendungsmöglichkeiten. Von einfachen Lüftungsreglern für den Hausgebrauch bis hin zu HLK-Systemlösungen für ganze Gebäude. Für fast jede Anwendung gibt es eine passende Lösung. Mit dem Programm EasySet-können die Regler bequem ausgelesen, programmiert und auf andere Regler übertragen werden.

# **Inhaltlicher Überblick**

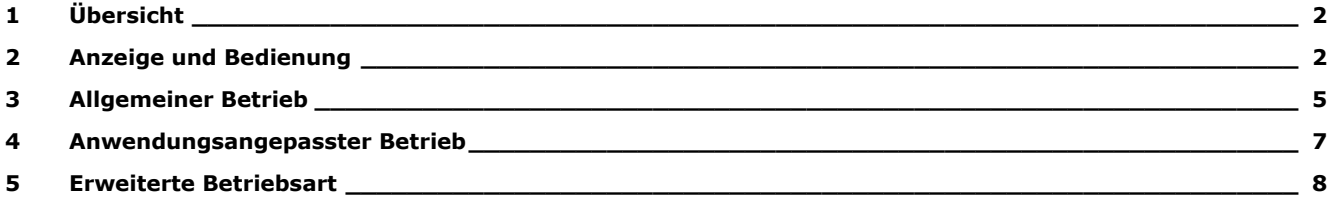

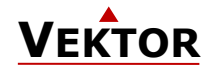

# <span id="page-1-0"></span>**1 Übersicht**

## **1.1 Anwendungen**

Diese Betriebsanleitung gilt für Geräte der Serie X2 mit integrierter Steuerung.

Darüber hinaus sind die verschiedenen Produktbeschreibungen und die Programmieranweisungen für Techniker in separaten Dokumenten enthalten. Dies soll die Arbeit mit den verschiedenen Steuerungen und Bedienebenen erleichtern.

# <span id="page-1-1"></span>**2 Anzeige und Bedienung**

## **2.1 Tastenbelegung**

### **2.1.1 SRD2 Serie X2 Gerät**

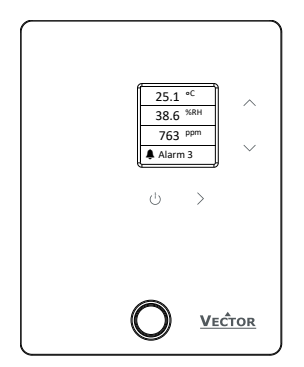

**Abbildung 1: SRD2-OPIR**

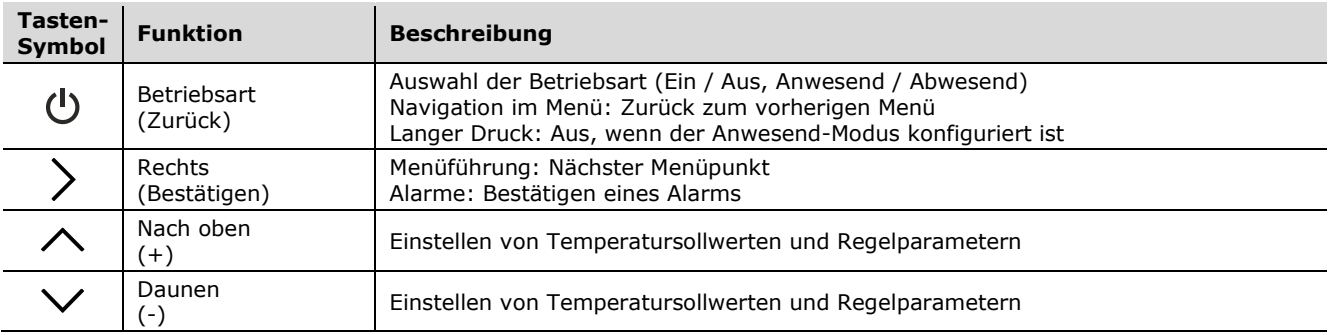

## **2.2 LCD-Anzeige**

#### **Übersicht**

In diesem Abschnitt wird die Bedeutung der Symbole auf dem LCD-Display erklärt.

Anzeigebeispiel:

$$
\begin{array}{|c|} \hline \text{A alarm 1} \\ \hline 24.7 \text{ }^{\circ}\text{C} \\ \hline 38.6 \text{ }^{\% \text{RH}} \\ \hline \text{A} \text{C} \text{C} \end{array}
$$

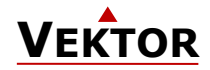

## **2.3 Betriebsart**

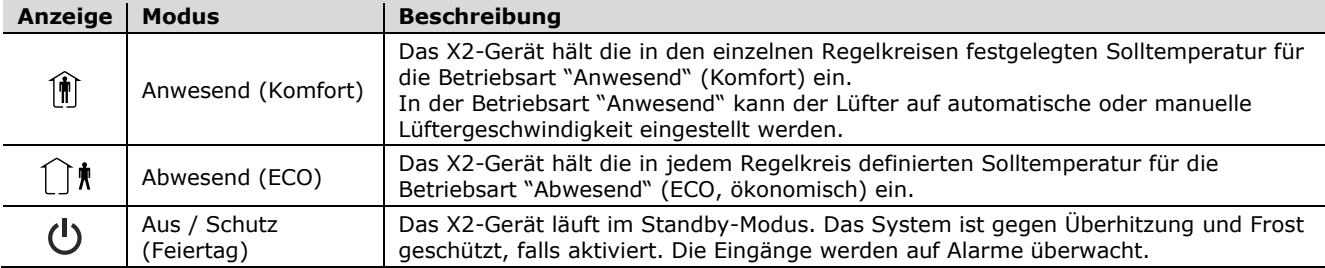

## **2.4 Steuerungsart**

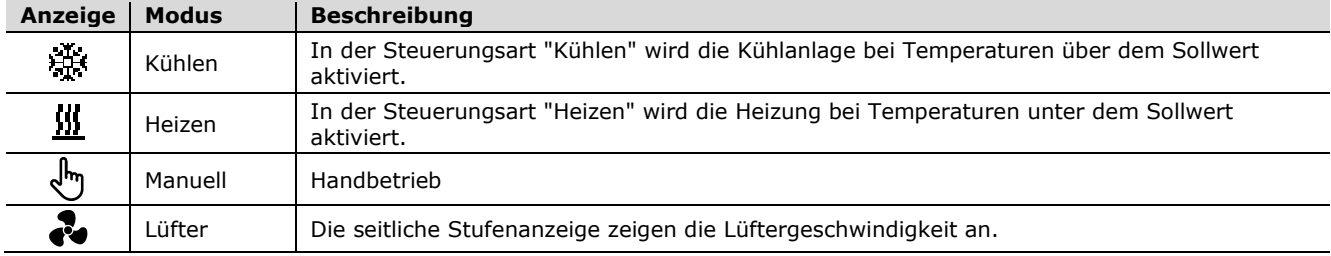

## **2.5 Betriebsstatus**

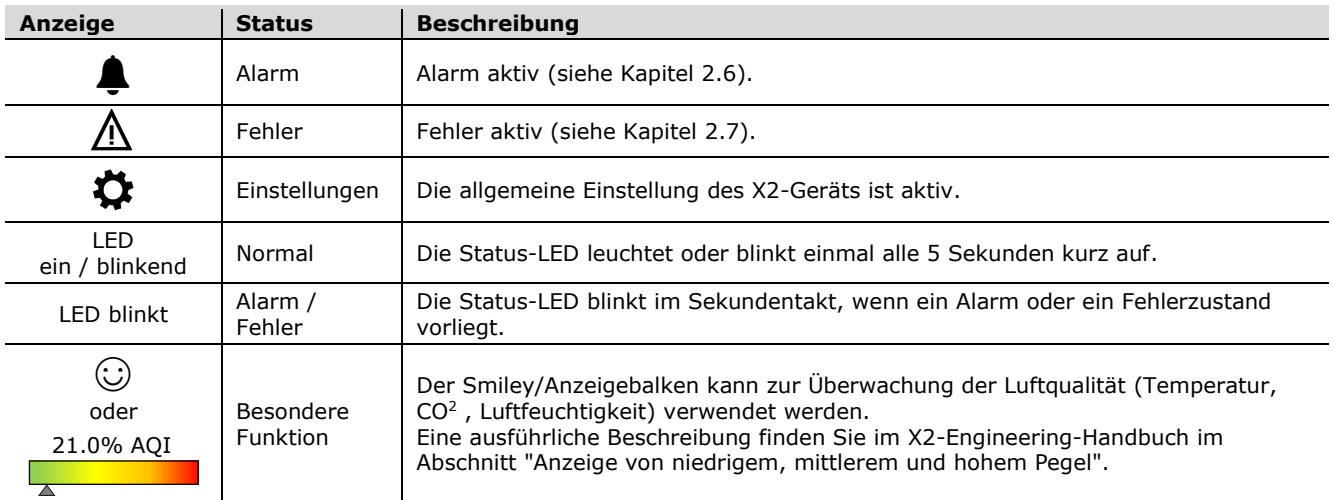

## <span id="page-2-0"></span>**2.6 Alarmmeldungen**

Wenn ein Alarm aktiv ist, wird das Alarmsymbol  $\spadesuit$  gesetzt und eine Alarmmeldung auf dem Display angezeigt. Einige Alarme können durch Drücken der Taste "Rechts" bestätigt werden.

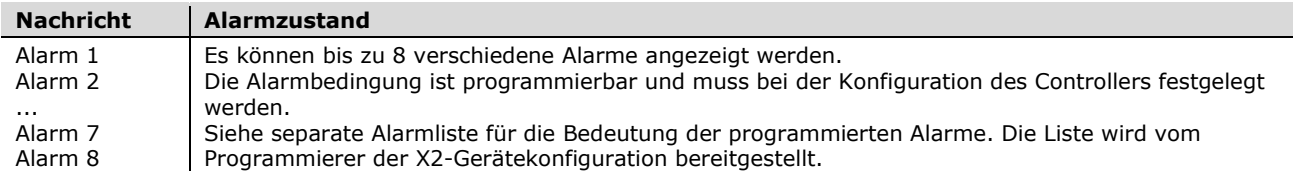

Anzeigebeispiel SRD2:

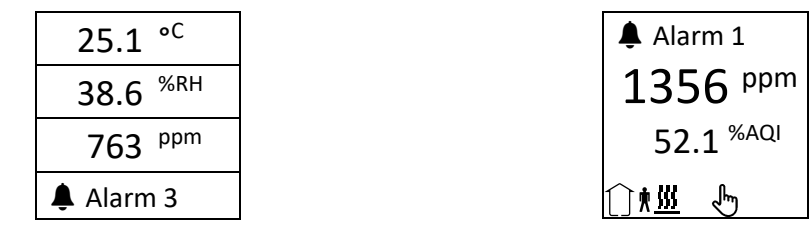

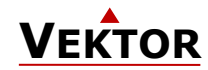

## <span id="page-3-0"></span>**2.7 Fehlermeldungen**

Wenn ein Fehler aktiv ist, wird das Fehlersymbol  $\mu$  gesetzt und die Fehlermeldungen werden auf dem Display angezeigt. Einige Fehler können durch Drücken der Taste "Rechts" bestätigt werden.

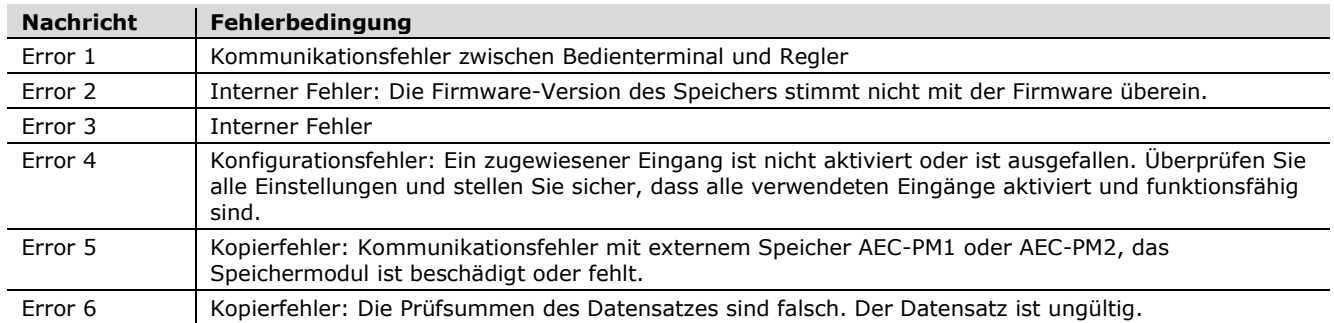

Anzeigebeispiel SRD2:

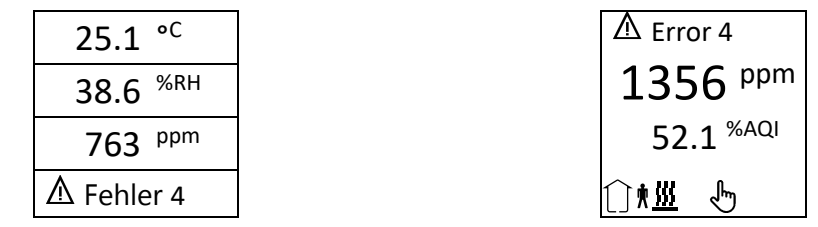

## **2.8 Status-LED**

Die meisten Geräte verfügen über eine Status-LED. Die Position der Status-LED ist im Produktdatenblatt definiert. Im Normalbetrieb blinkt die LED einmal alle 5 Sekunden kurz auf.

Im Alarm- oder Fehlerzustand blinkt die LED im Sekundentakt.

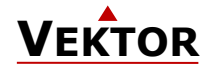

## <span id="page-4-0"></span>**3 Allgemeiner Betrieb**

## **3.1 Ein- und Ausschalten des X2-Geräts**

Um das X2-Gerät einzuschalten, drücken Sie die Taste (U). Drücken Sie die Taste (U) erneut, um das X2-Gerät auszuschalten, oder drücken Sie lang, wenn die Betriebsart Anwesend konfiguriert ist.

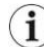

Das System kann so konfiguriert sein, dass es nicht ausgeschaltet werden kann.

#### **Hinweis zum Ausschalten des X2-Geräts**

Wenn das X2-Gerät ausgeschaltet ist, läuft es im Standby-Modus. Im Standby ist das System gegen Überhitzung i und Frost geschützt, sofern dies aktiviert ist.

Anzeigebeispiel Aus / Ein:

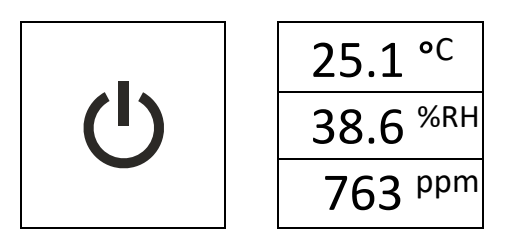

## **3.2 Standardanzeige**

#### **Übersicht**

Dieser Abschnitt zeigt die verschiedenen Standardanzeigen, die mit dem X2-System konfiguriert werden können. Die Konfiguration der Standardanzeige wird im "X2 Engineering Manual" im Abschnitt "Benutzer- und Anzeigeeinstellungen" erläutert.

Beispiele Standardanzeige: (SRD2)

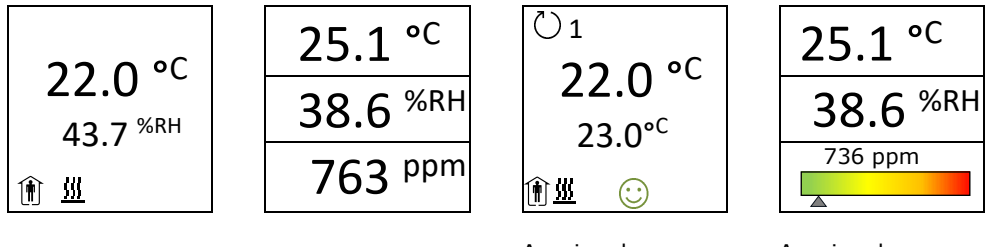

Anzeige der Luftqualität mit einem Smiley-Symbol

Anzeige der Luftqualität mit einem farbigen Anzeigebalken

## **3.3 Ändern von Sollwerten und manuellen Ausgängen**

#### **Übersicht**

In diesem Abschnitt wird beschrieben, wie der Sollwert eines Regelkreises und wie die manuellen Ausgänge geändert werden.

Die großen Ziffern zeigen den Eingangswert an. Die kleinen Ziffern zeigen den Sollwert an. Oben links zeigt das Schleifensymbol mit der Nummer an, welcher Regelkreis gerade angezeigt wird. Es ist möglich, die Anzeige des aktuellen Wertes wegzulassen. In diesem Fall wird der Sollwert auf der grossen Anzeige angezeigt und auf der kleinen Anzeige wird nichts dargestellt.

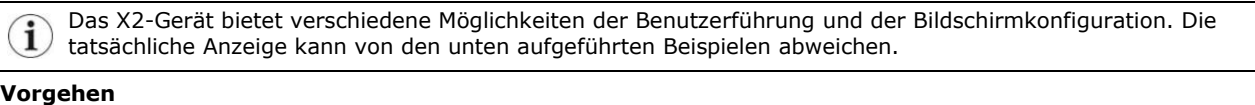

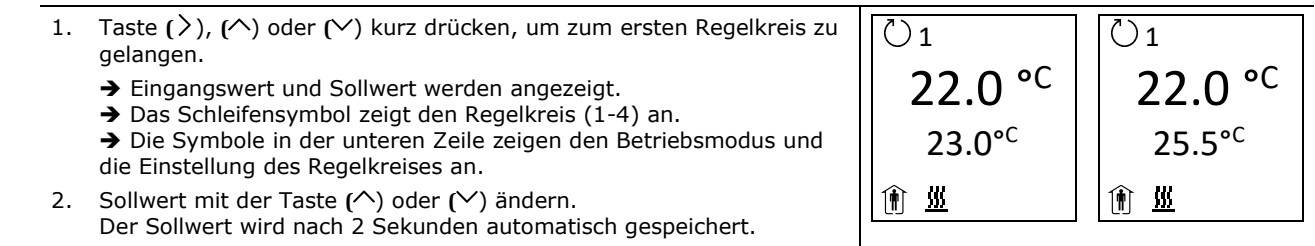

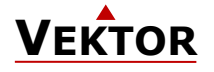

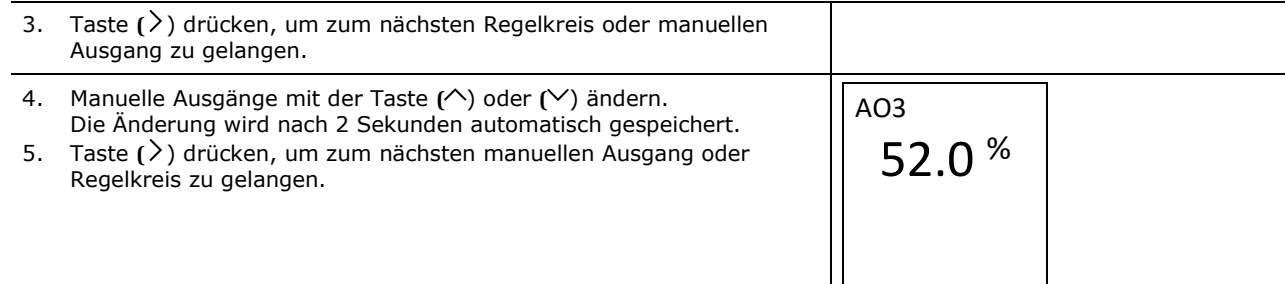

## **3.4 Manuelle Steuerungsart**

Das Handsymbol wird während einer anstehenden Verzögerung angezeigt, wenn ein Zeitplan ausser Kraft gesetzt ist oder ein Lüfter im manuellen Betrieb ist.

Falls eine Start-Verzögerung aktiv ist: - Der Regler bleibt ausgeschaltet und zeigt das Handsymbol an, bis die Verzögerung abgelaufen ist. Danach schaltet sich der Regler ein und das Handsymbol verschwindet.

## **3.5 Schutz (AUS) Betriebsart**

Das X2-Gerät läuft im Schutzmodus. Das System ist gegen Überhitzung und Frost geschützt, wenn es aktiviert ist. Die Eingänge werden auf Alarme überwacht.

## **3.6 Allgemeine Einstellungen**

#### **Übersicht**

In diesem Abschnitt wird beschrieben, wie das allgemeine Verhalten des Controllers und des Bedienterminals eingestellt wird.

#### **Vorgehen**

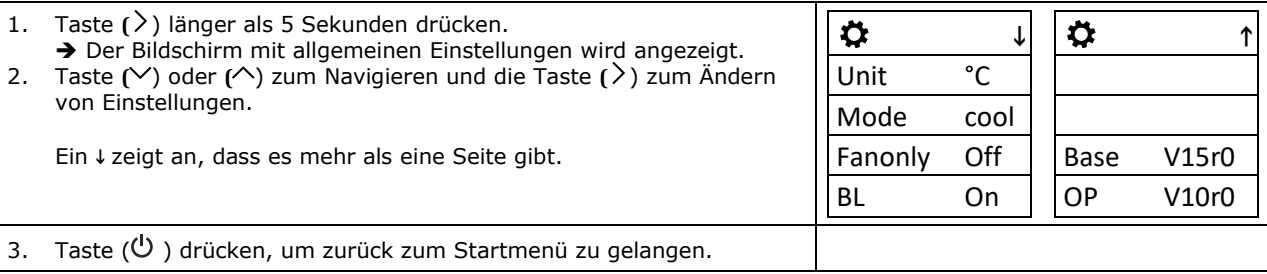

## **3.7 Stromausfall**

Alle Parameter und Sollwerte sind gespeichert und müssen nicht neu eingegeben werden. Das Einschaltverhalten nach einem Stromausfall kann vom Programmierer (Techniker) eingestellt werden.

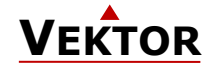

 $\left( \mathbf{i} \right)$ 

 $\mathbf{G}$ 

# <span id="page-6-0"></span>**4 Anwendungsangepasster Betrieb**

Das X2-Gerät bietet verschiedene Möglichkeiten die Bedienung, den Benutzerzugriff und die Bildschirmkonfiguration an die Anwendung anzupassen.

## **4.1 Standardanzeige**

Die Standardanzeige wird aktiviert, wenn 30 Sekunden lang keine Taste gedrückt wurde.

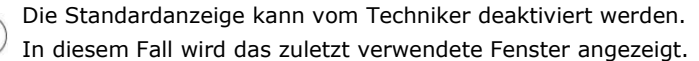

## **4.2 Gebläsekonvektor-Betrieb**

i Im "Gebläsekonvektor-Betrieb" gibt es nur einen Regelkreis und einen aktiven Lüfter.

#### **Vorgehen**

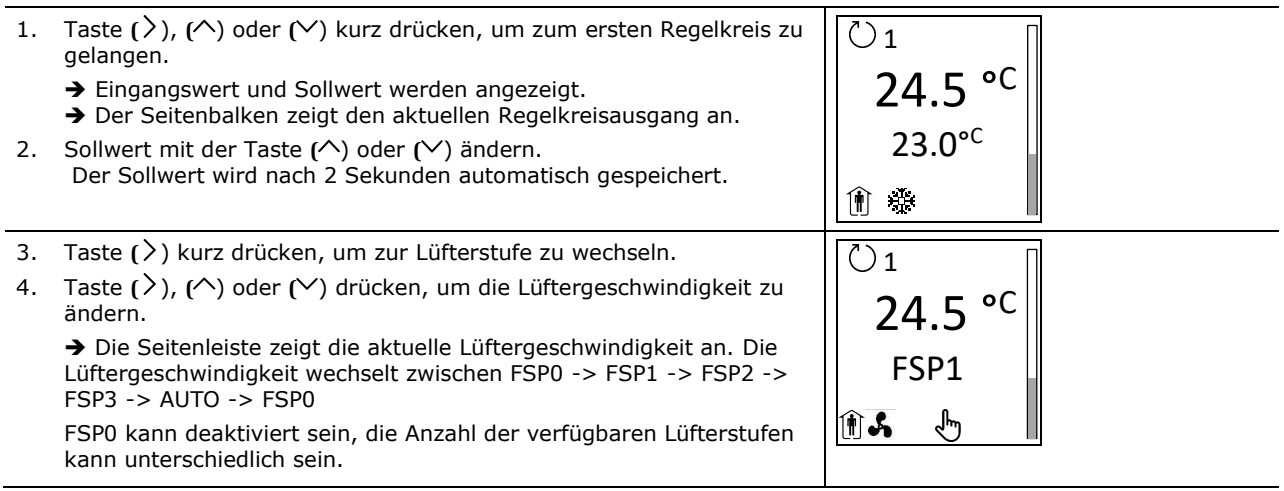

FSPx = Gebläsedrehzahl 0-3

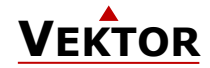

# <span id="page-7-0"></span>**5 Erweiterte Betriebsart**

## **5.1 Ändern von Heizen - Kühlen - Nur Lüfter - Automatisch**

#### **Übersicht**

In diesem Abschnitt wird beschrieben, wie die Steuerungsart des X2-Reglers einstellt wird.

Je nach konfigurierter Anwendung kann dieses Untermenü bis zu 5 verschiedene Einstellungsmöglichkeiten haben  $\mathbf{\hat{i}}$ oder ist ganz deaktiviert.

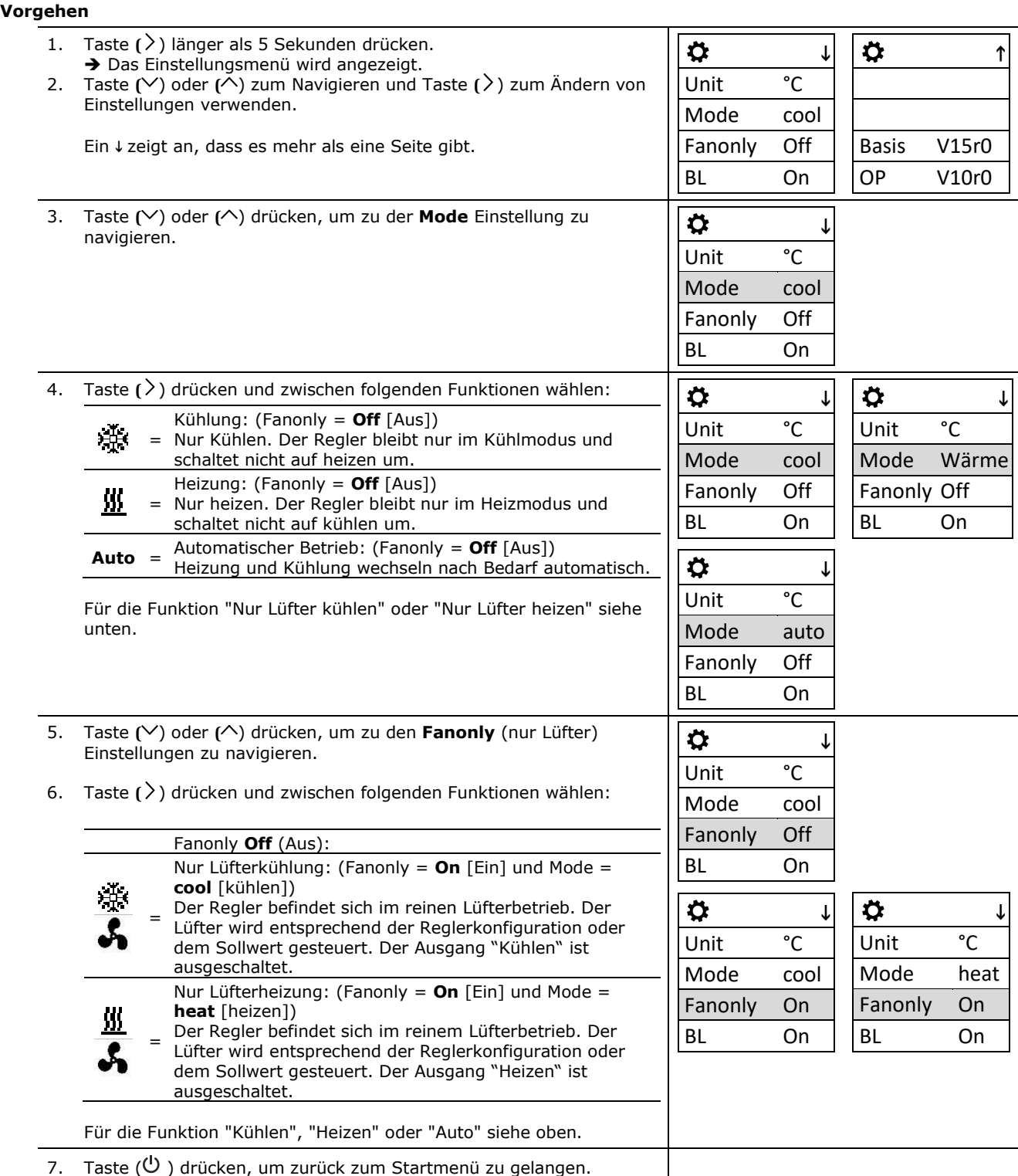

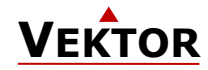

## **5.2 Software-Version anzeigen**

#### **Übersicht**

In diesem Abschnitt wird beschrieben, wie die Softwareversion des installierten X2-Betriebssystems und die Firmwareversion des Anzeige-/Bedienterminals anzeigt werden kann.

#### **Vorgehen**

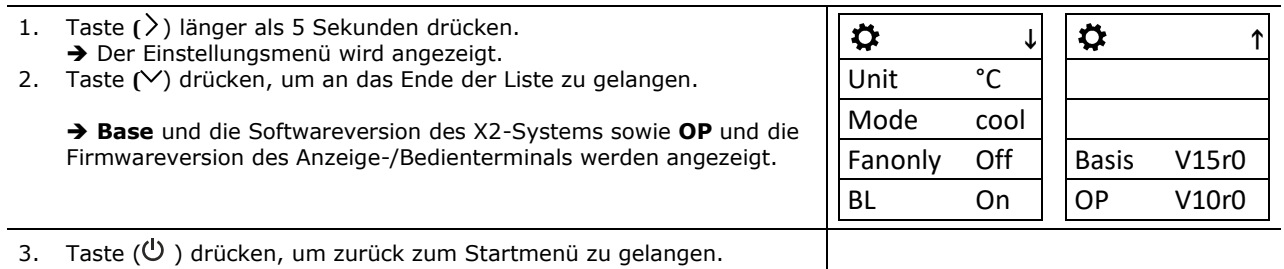

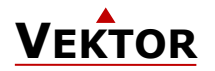

# **Intelligente Sensoren und Steuerungen leicht gemacht!**

# **Qualität - Innovation - Partnerschaft**

Vector Controls GmbH Schweiz

[info@vectorcontrols.com](mailto:info@vectorcontrols.com) [www.vectorcontrols.com](https://www.vectorcontrols.com/)

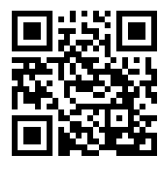